**Департамент образования и науки Кемеровской области Государственное профессиональное образовательное учреждение «Кузнецкий техникум сервиса и дизайна» им. Волкова В.А.**

> **Методическая разработка занятия по теме «Автоматическое оглавление в MSWord2007» учебная дисциплина ПД.02 Информатика и ИКТ специальность 43.02.04 Прикладная эстетика**

> > Разработчик: Валишевская Евгения Ивановна, преподаватель ГПОУ КузТСиД им. Волкова В.А.

Новокузнецк, 2018

# СОДЕРЖАНИЕ

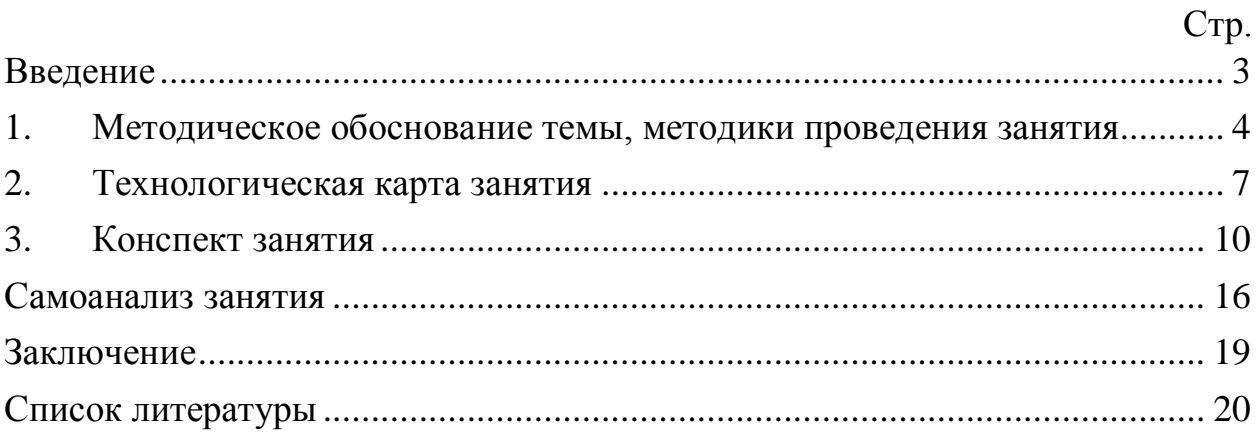

#### **ВВЕДЕНИЕ**

<span id="page-2-0"></span>От методически грамотно продуманного проекта занятия, его учебнометодического обеспечения во многом зависит его эффективность. Создание методической разработки занятия позволяет систематизировать весь необходимый дидактический материал к занятию, логично выстроить структуру урока, на основе цели и задач определиться с выбором методов и средств обучения, а также методов контроля.

Методическая разработка практического занятия по теме «Автоматическое оглавление в MS Word 2007» учебной дисциплиныПД.02 Информатика и ИКТ специальность 43.02.04 Прикладная эстетика, описывает методику подготовки и проведения занятия.

Методическая разработка выполнена на основе Федерального государственного образовательного стандарта СПО и профессионального стандарта по специальности«Прикладная эстетика», утвержденного приказом Министерства образования и Науки Российской Федерации № 468 от 07.05.2014 г., зарегистрированного Министерством юстиции № 33390 от 31.07.2014 г.

В данной разработке изложены основные принципы работы с программными инструментами MS Word для создания текстовых документов. Методическая разработка отражает такие особенности ведения современного занятия на принципах деятельностного подхода, как: совместное целеполагание и мотивация учебной деятельности обучающихся, использование интерактивных приемов обучения, сочетание индивидуальной и фронтальной форм учебной работы обучающихся на занятии.

Методическая разработка может быть рекомендована как студентам при выполнении практических занятий, и в дальнейшем, для подготовки портфолио, выступления на конференциях, при оформлении курсовых, дипломных работ и т.д., так и педагогическими работниками для проведения уроков, написания статей и др.

# <span id="page-3-0"></span>**1. МЕТОДИЧЕСКОЕ ОБОСНОВАНИЕ ТЕМЫ, МЕТОДИКИ ПРОВЕДЕНИЯ ЗАНЯТИЯ**

Представленная методическая разработка занятия разработана по специальности 43.02.04 Прикладная эстетика. Занятие проводится с обучающимися I курса ГПОУ КузТСиД им. Волкова В. А.

Согласно ФГОС 43.02.04 Прикладная эстетика проведение данного занятия нацелено на формирование у обучающихся компонентов общих компетенций:

ОК 1. Понимать сущность и социальную значимость своей будущей профессии, проявлять к ней устойчивый интерес;

ОК 4. Осуществлять поиск, анализ и оценку информации, необходимой для постановки и решения профессиональных задач, профессионального и личностного развития;

ОК 5. Использовать информационно-коммуникационные технологии для совершенствования профессиональной деятельности;

ОК 6. Работать в коллективе и команде, обеспечивать ее сплочение, эффективно общаться с коллегами, руководством, потребителями;

ОК 8. Самостоятельно определять задачи профессионального и личностного развития, заниматься самообразованием, осознанно планировать повышение квалификации;

ОК 9. Быть готовым к смене технологий в профессиональной деятельности.

В процессе практического занятия у обучающихся формируются следующие результаты обучения:

Знания:

**-** правила техники безопасности и гигиенические требования при использовании средств информационно-коммуникационных технологий в профессиональной деятельности;

- основные технологии создания, редактирования, оформления,

сохранения, передачи и поиска информационных объектов различного типа (текстовых, графических, числовых и т.п.) с помощью современных программных средств;

Умения:

- соблюдать правила техники безопасности и гигиенические рекомендации при использовании средств информационно-коммуникационных технологий в профессиональной деятельности;

- создавать, редактировать, оформлять, сохранять, передавать информационные объекты различного типа с помощью современных информационных технологий;

- назначение и технологию эксплуатации аппаратного и программного обеспечения, применяемого в профессиональной деятельности;

- базовые системные программные продукты и пакеты прикладных программ.

**Цель занятия –** отработка методов создания и применения автоматического оглавления.

#### **Задачи занятия:**

*Обучающая* **–** подготовка документа Wordдля использования автоматического оглавления, создание автоматического оглавления, обновление оглавления.

*Развивающая* **–** формирование умений анализировать, выделять главное, сравнивать, формулировать определения, работа по заданному алгоритму.

*Воспитывающая* **–** воспитание аккуратности, добросовестности, привитие интереса к изучаемой дисциплине.

На занятии предусмотрена самостоятельная работа обучающихся на компьютере с применением прикладного программного обеспечения. Также применяются в системе разнообразные методы и приемы, которые позволяют создать комфортные условия для деятельности обучающихся и достичь успешной реализации поставленных целей и задач. Все это позволяет формировать у обучающихся компоненты общих компетенций, что в полной мере отвечает требованиями ФГОС.

В методической разработке словесные методы (объяснение, беседа, диалог) используются во взаимосвязи с практическими (практическая работа) и наглядными методами обучения (демонстрация, наблюдение).

Для реализации методов интерактивного обучения используются технические средства обучения - интерактивная доска, которая позволяет сделать урок более динамичным, производить быструю смену дидактического материала и максимально активизировать процесс обучения. Использование возможностей электронных интерактивных досок - это действенный способ сосредоточить и удерживать внимание обучающихся.

На этапе закрепления материала проводится работа за персональным компьютером что дает обучающемуся работать индивидуально. Практическое занятие является основной формой работы в кабинете информатики. Все обучающиеся одновременно работают на своих рабочих местах с соответствующими программными средствами, благодаря чему деятельность обучающихся может осуществляться в различном темпе. Нередко происходит быстрое «растекание» начавшейся деятельности даже при общем исходном задании. Роль преподавателя - наблюдение за работой обучающихся (в том числе через локальную сеть), а также оказание им оперативной помощи.

На заключительном этапе занятия «Подведение итогов работы» выполняется объективный анализ и оценивается работа обучающихся, даются рекомендации по устранению выявленных недостатков. Также в конце занятия оставляется 3-5 минут учебного времени для ответов на возможные вопросы обучающихся.

Таким образом, используемые на занятии методы обучения позволяют активизировать деятельность всей учебной группы, поддерживать интерес к обучению на протяжении всего занятия, формировать компоненты общих компетенций.

# **2. ТЕХНОЛОГИЧЕСКАЯ КАРТА ЗАНЯТИЯ**

<span id="page-6-0"></span>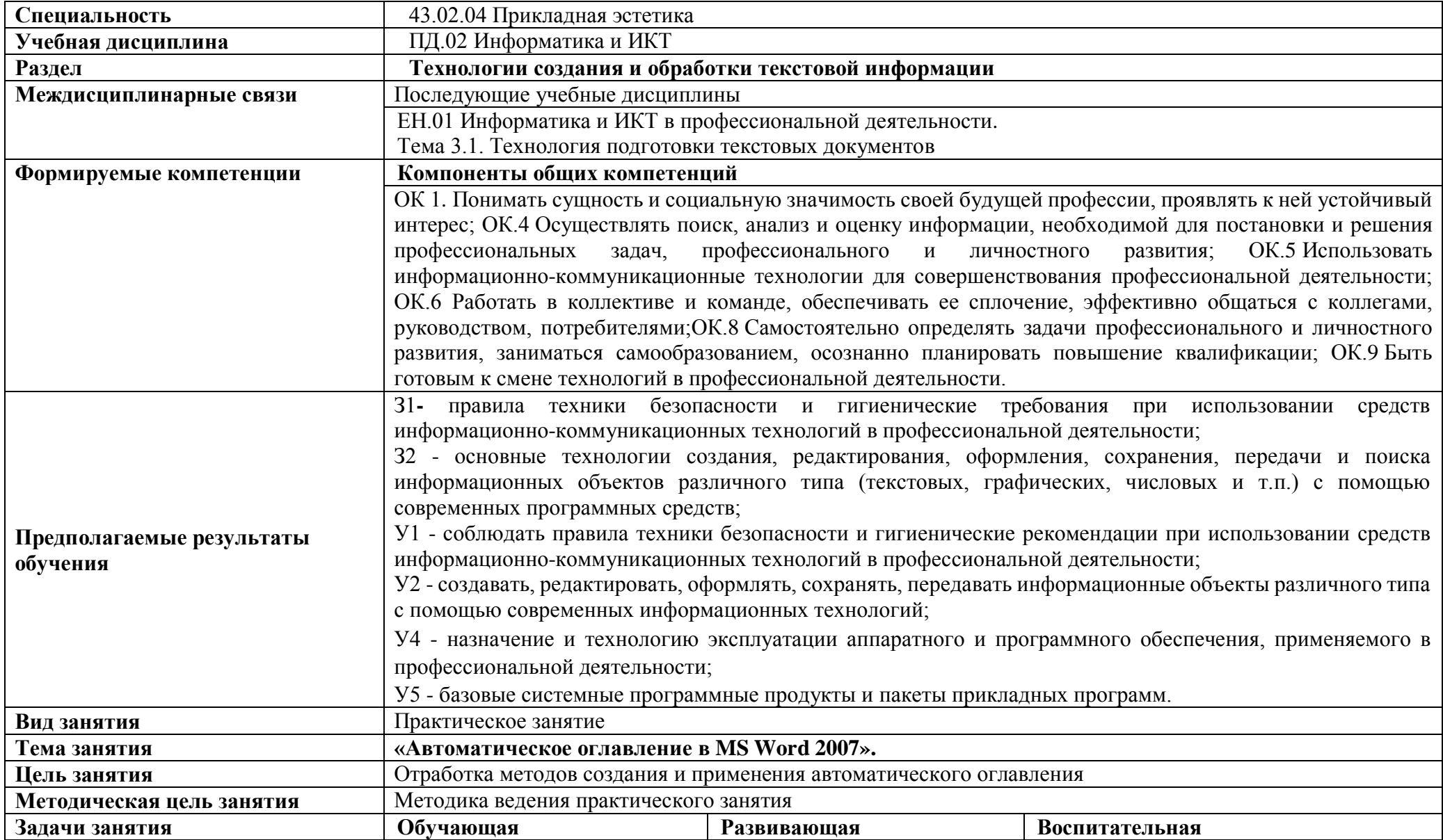

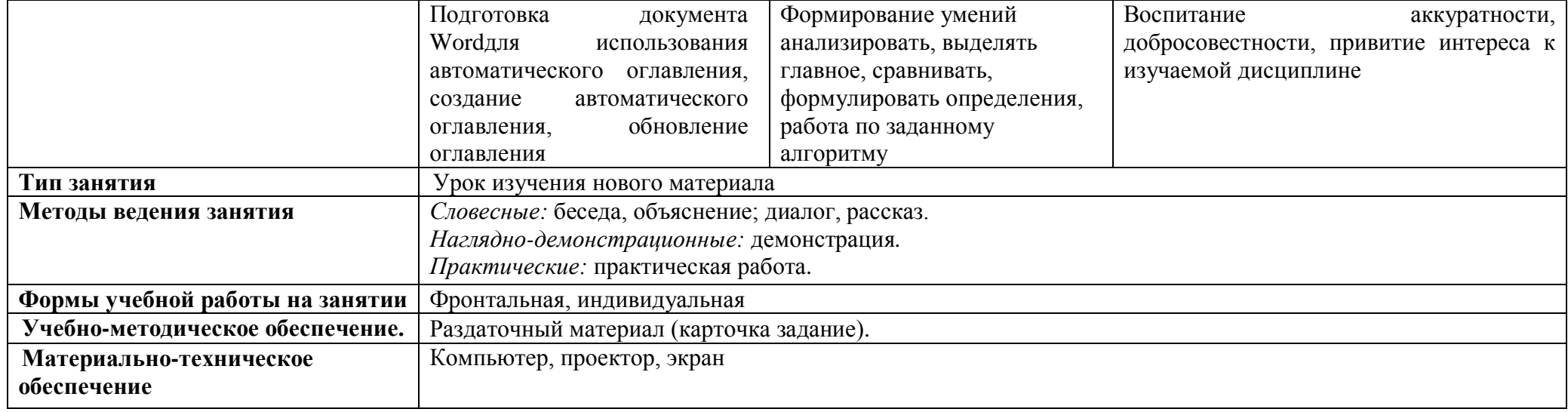

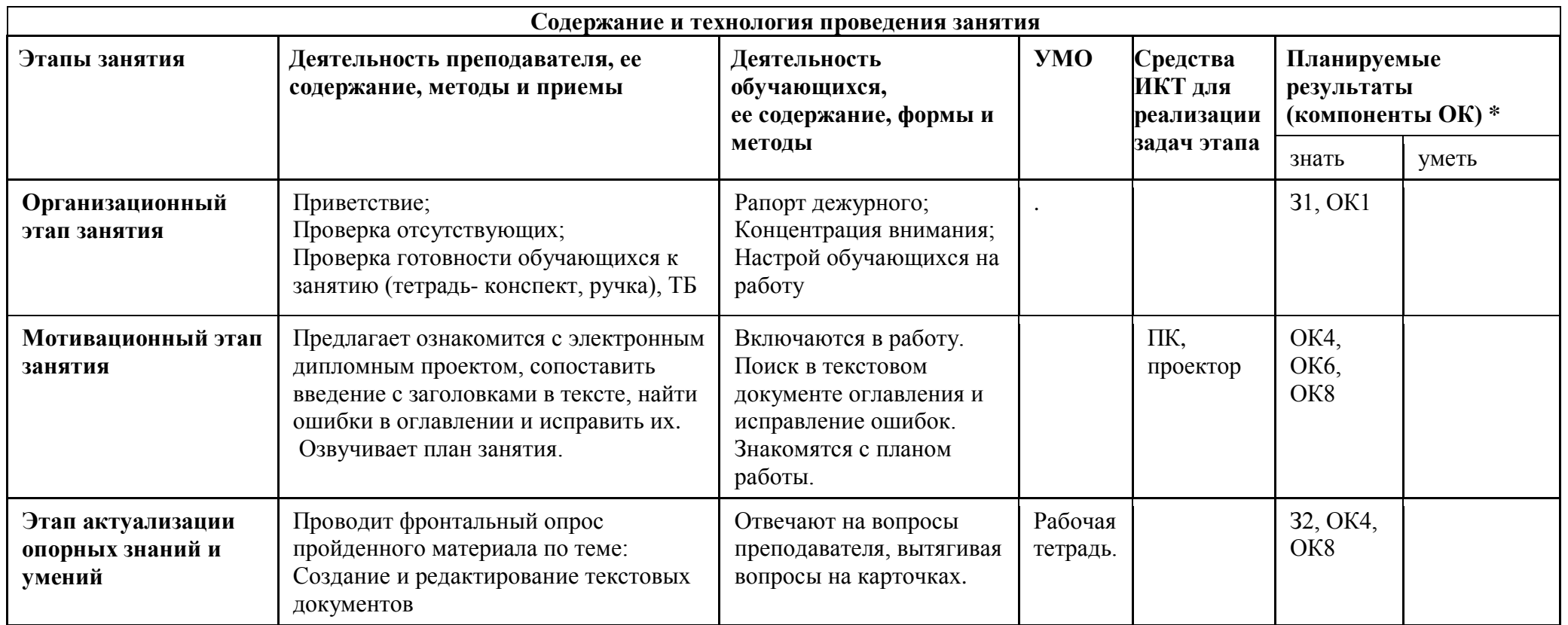

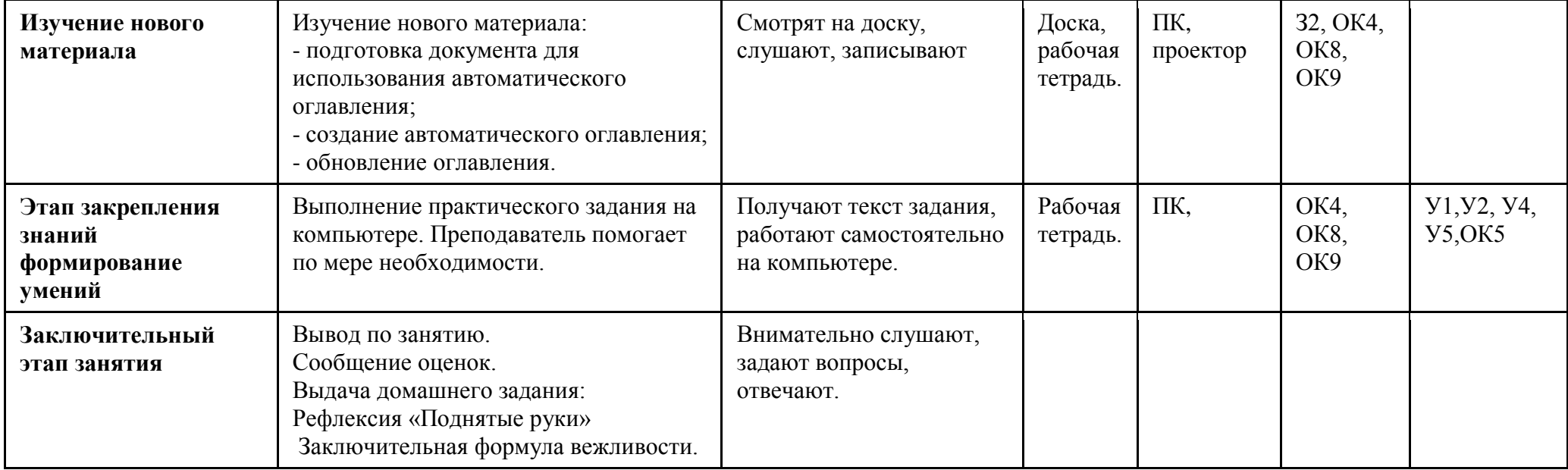

.

#### **Формируемые общие компетенции:**

\* ОК 1 Понимать сущность и социальную значимость своей будущей профессии, проявлять к ней устойчивый интерес;

ОК 4. Осуществлять поиск, анализ и оценку информации, необходимой для постановки и решения профессиональных задач, профессионального и личностного развития;

ОК 5. Использовать информационно-коммуникационные технологии для совершенствования деятельности;

ОК 6. Работать в коллективе и команде, обеспечивать ее сплочение, эффективно общаться с коллегами, руководством, потребителями;

ОК 8. Самостоятельно определять задачи профессионального и личностного развития, заниматься самообразованием, осознанно планировать повышение квалификации;

ОК 9. Быть готовым к смене технологий в профессиональной деятельности.

# **3. КОНСПЕКТ ЗАНЯТИЯ**

## <span id="page-9-0"></span>*1.* **Организационный момент.** *(1 мин.)*

- приветствие обучающихся;

- проверка отсутствующих;

- повторение ТБ.

# *2.* **Мотивационный этап занятия***(3 мин.)*

# **Мотивация обучающихся:**

Преподаватель: У каждого из вас за компьютером открыт дипломный проект. Найдите в нем оглавление. Сопоставьте текст оглавления с Заголовками в самом тексте и номера страниц. Какие ошибки вы заметили? (Обучающиеся находят в место «Введение» «Введение в профессию», номера страниц не соответствуют).

Преподаватель: Хорошо. Как вы думаете для чего применяют Оглавление?

Обучающиеся: отвечают.

Преподаватель: Как вы думаете, можно ли, быстро привести к одинаковому значению Заголовки и Оглавление?

Обучающиеся: отвечают.

#### **Постановка цели занятия:**

Преподаватель: Верно. Оглавление нужно для быстрого поиска информации в как в бумажном, так и в электронном виде. Если Вы возьмете справочник или словарь, то легко найдете необходимую страницу по оглавлению. Так и при составления электронных документов, читатели, да и сами составители документа хотят быстро найти необходимую информацию. При составлении большого документа (курсовая или дипломная работа) ручное формирование оглавления становится весьма затруднительным и мало приятным. По нормоконтролю в дипломном проекте несоответствие оглавления с текстом считается грубым нарушением. Автоматическое оглавление нам поможет быстро привести структуру документа в надлежащий вид, а

ориентироваться в текстовых документах часто помогают и гиперссылки.

Преподаватель: Сформулируйте тему и цель нашего занятия. (Обучающиеся формулируют тему занятия).

Преподаватель: Сегодня на уроке:

- повторение основных правил работы с электронными документами;

- объяснение, как правильно оформлять автоматическое оглавление и обновлять его;

- выполнение практического занятия на компьютере по данной теме.

- в конце занятия проверка работы и выставление всем оценок.

#### **3. Этап актуализации опорных знаний и умений (3 мин.)**

Вспомним основные требования к оформлению документов, которые вы изучили на предыдущих занятиях. Для этого на столах лежат карточки с вопросами. (Данные вопросы были заданы для домашнего повторения темы). Каждый студент по цепочке отвечает на вопросы.

1) Какой шрифт и размер шрифта должен быть в документах? (*шрифтTimes New Roman, размер шрифта - 14*);

2) Межстрочный интервал? (1,5 см);

3) Выравнивание основного текста документа? (по ширине);

4) Абзацный отступ? (1,5 строки);

5) Формат заголовков разделов? (Заголовок раздела печатается ПРОПИСНЫМИ БУКВАМИ, **полужирное начертание**, по центру страницы);

6) Формат заголовков подразделов?(Заголовок подраздела печатается строчными буквами с первой прописной буквы, по центру страницы).

7) При создании новой темы или главы как разделить страницу? (вкладка Вставка-Разрыв страницы)

8) Номер страницы на какой вкладке находится?(вкладка Вставка-Номер страницы).

9) Для чего нужны разные стили? (упрощают задачу создания и оформления документа, автоматическое изменение вида документа).

10) Где находятся стили (вкладка Главная).

# **4. Изучение нового материала (17 мин.).**

Объяснение нового материала (сопровождается демонстрацией на доске):

Для создания оглавления нужно заголовки, которые будут выноситься, оформить особым образом:

1. Выделить текст заголовка.

2. Выбрать стиль оформления: Заголовок 1, Заголовок 2 и т.д., например, "Введение», «Приложение", "Литература", "Вывод" можно оформить стилем Заголовок 1, а для названий пунктов выбрать стиль Заголовок 2, для подпунктов – Заголовок 3, и т.д. В группе Стили на вкладке Главная выбрать нужный стиль, если навести курсор на стили, то название стиля подсвечивается.

Если на вкладке Стили нет нужного Вам стиля, то нажмите CTRL+SHIFT+S. откроется область задач Применить стили и в выпадающем списке поля Имя стиля выберите нужный стиль.

Далее нужно установить курсор в то место, где будет оглавление в Word это обычно в начале документа, например, диплома или курсового, и выполнить следующее:

1. Перейти на вкладку Ссылки.

2. В группе Оглавление выбрать Автособираемое оглавление.

Создав оглавление в документе Word Вы теперь можете:

1. Перейти в любой раздел оглавления, если при щелчке ЛКМ удерживать Ctrl.

2. Навести курсор мыши на бегунок страницы и увидеть не только номер текущей страницы, а и название заголовка в оглавлении.

Текст заголовка оглавления можно изменять, можно менять также и размещение заголовка, т.е. номер страницы. Чтобы изменить оглавление, нужно выделить оглавление Word и нажать кнопку Обновить таблицу, в появившемся

окне выбрать Обновить целиком.

# **5. Этап закрепления знаний формирование умений (18 мин.)**

Студенты получают карточки задания ([Приложение 1](#page-13-0)), работают самостоятельно за компьютерами, преподаватель помогает по мере необходимости.

# **6. Заключительный этап занятия (3 мин.).**

Подведение итогов (Фронтально – дискуссия по вопросам: что узнали? как работали?)

Обобщение результатов: Выяснение затруднений. Отметить успехи, достижения.

Выставление оценок за урок с комментариями, и обоснованием.

#### **Домашнее задание**

Создать реферат с применением автоматического оглавления. Проверка на следующем занятии в электронном виде.

Сообщение темы следующего занятия:

«Практическое занятие: Создание титульного листа в документе Word.».

Заключительная формула вежливости.

# **(КАРТОЧКА ЗАДАНИЕ) ПРАКТИЧЕСКОЕ ЗАДАНИЕ**

<span id="page-13-0"></span>**Тема:** «Автоматическое оглавление в MSWORD 2007».

**Цель:** Отрабатывать методы создания и применения автоматического оглавления.

**Задание:** Создайте оглавление для всех, выполненных вами, практических работ.

Для создания оглавления нужно заголовки, которые будут выноситься, оформить особым образом:

1. Выделить текст заголовка.

2. Выбрать стиль оформления: Заголовок 1, Заголовок 2 и т.д., например,

"Введение», «Приложение", "Литература", "Вывод" можно оформить стилем Заголовок 1, а для названий пунктов выбрать стиль Заголовок 2, для подпунктов – Заголовок 3, и т.д. В группе Стили на вкладке Главная выбрать нужный стиль, если навести курсор на стили, то название стиля подсвечивается.

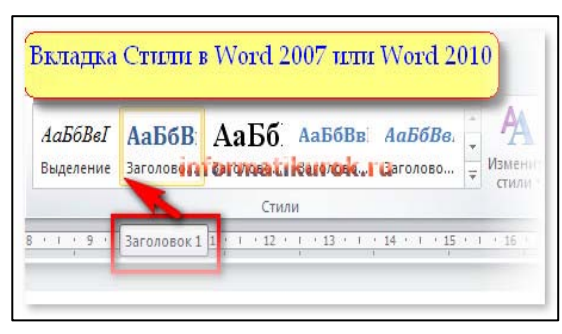

Если на вкладке Стили нет нужного Вам стиля, то нажмите CTRL+SHIFT+S. откроется область задач Применить стили и в выпадающем списке поля Имя стиля выберите нужный стиль.

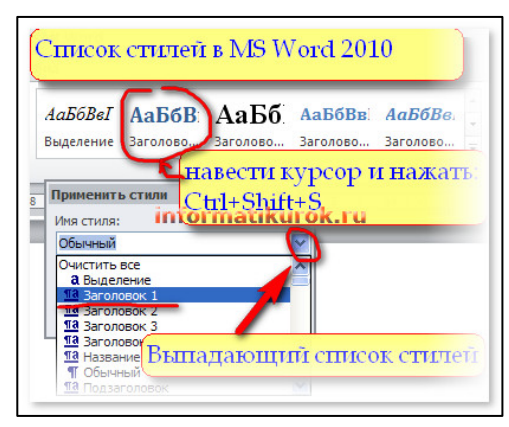

Далее нужно установить курсор в то место, где будет оглавление в Word - это обычно в начале документа, например, диплома или курсового, и выполнить следующее:

- 1. Перейти на вкладку Ссылки.
- 2. В группе Оглавление выбрать Автособираемое оглавление.

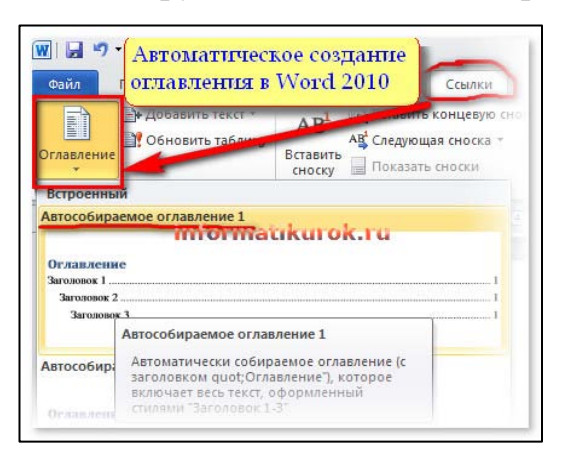

Создав оглавление в документе Word Вы теперь можете:

1. Перейти в любой раздел оглавления, если при щелчке левой кнопки мыши удерживать Ctrl.

2. Навести курсор мыши на бегунок страницы и увидеть не только номер текущей страницы, а и название заголовка в оглавлении.

Текст заголовка оглавления можно изменять, можно менять также и размещение заголовка, т.е. номер страницы. Чтобы изменить оглавление, нужно выделить оглавление Word и нажать кнопку Обновить таблицу, в появившемся окне выбрать Обновить целиком. Сохранить.

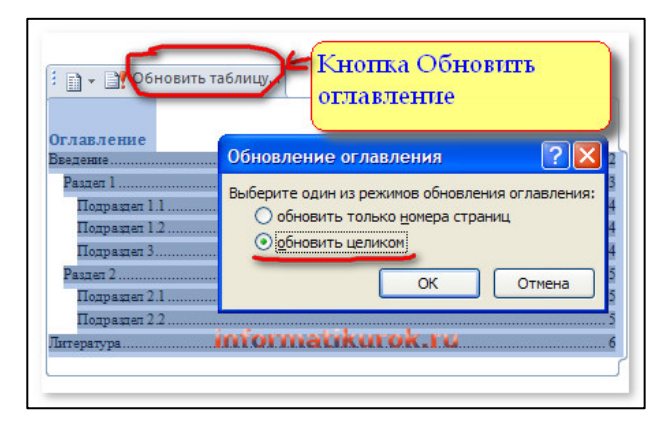

Выполненную работу показать преподавателю

## **САМОАНАЛИЗ ЗАНЯТИЯ**

<span id="page-15-0"></span>Цель открытого урока «Автоматическое оглавление в MSWord 2007»дисциплины ПД.02 Информатика и ИКТ, отработка методов создания и применения автоматического оглавления. Этот урок является одним из важных в системе уроков по теме «Понятие об издательских настольных системах. Текстовые редакторы и текстовые процессоры».

Обучающими задачами урока выступали:

подготовка документа Wordдля использования автоматического оглавления, создание автоматического оглавления, обновление оглавления.

Развивающие задачи *-*формирование умений анализировать, выделять главное, сравнивать, формулировать определения, работа по заданному алгоритму.

Воспитательные задачи **–**воспитание аккуратности, добросовестности, привитие интереса к изучаемой дисциплине.

Урок был также призван способствовать развитию у учащихся информационно-коммуникационных компетенций в частности ОК 1. Понимать сущность и социальную значимость своей будущей профессии, проявлять к ней устойчивый интерес; ОК 4. Осуществлять поиск, анализ и оценку информации, необходимой для постановки и решения профессиональных задач, профессионального и личностного развития; ОК 5. Использовать информационно-коммуникационные технологии для совершенствования профессиональной деятельности; ОК 6. Работать в коллективе и команде, обеспечивать ее сплочение, эффективно общаться с коллегами, руководством, потребителями; ОК 8. Самостоятельно определять задачи профессионального и личностного развития, заниматься самообразованием, осознанно планировать повышение квалификации; ОК 9. Быть готовым к смене технологий в профессиональной деятельности.

По окончании урока предполагалось получить следующие результаты:

Освоить приемы подготовки документа Word для использования автоматического оглавления, создания автоматического оглавления, обновления оглавления.

Они были достигнуты, так как все студенты справились с заданием.

По типу это урок изучение нового материала, он включал в себя такие этапы как:

1. Организационный момент;

2. Мотивация познавательной деятельности обучающихся;

3. Актуализация знаний;

4. Основная часть (Изучение нового материала);

5. Закрепление материала;

6. Подведение итогов.

Основным этапом было изучение нового материала, поставлены задачи: объяснение нового материала и первичная проверка усвоения нового материала. Для облегчения процесса восприятия информации обучающимися урок сопровождался демонстрацией практической работы на доске.

Повышению познавательной активности учащихся на этапе закрепления материала способствовало выполнение практического задания на компьютере, собственно на котором я считаю, была реализована методическая цель: методика ведения практического занятия, Студенты имели возможность проверить и закрепить свои знания по теме с помощью практического задания. Применение цифровых образовательных ресурсов позволило оптимально организовать самостоятельную работу учащихся, индивидуализировать работу, у студентов есть возможность найти и исправить свои ошибки.

При проведении урока я ориентировалась на принципы обучения: в том числе, чтобы решить ПОСТАВЛЕННУЮ цель урока: Отработка методов создания и применения автоматического оглавления, я собрала материал по данной теме, систематизировала и обобщила его, урок сопровождался воспроизведением действий на доске, задания и электронное учебное пособие можно найти на сайте педагога и разобрать данную тему самостоятельно, если по каким-то уважительным причинам студент не смог присутствовать на уроке.

Материал урока оказался интересным для учащихся.

На этапе Актуализация знаний я применяла – фронтальную форму обучения. На этапе урока закрепления материала я использовала индивидуальную форму обучения, потому что можно вовлечь студентов в контрольно-оценочную деятельность в форме самоконтроля. Следовательно, участие в процессе обучения носит у студентов осознанный характер.

Задания были ориентированы на развитие информационно– коммуникационных компетенций самоконтроля, самостоятельности, логического мышления учащихся.

Мне удалось уложиться по времени. Распределение времени было рациональным. Темп урока посилен для учащихся. На протяжении всего урока отмечается оптимальный психологический климат, достаточный темп и ритм.

Судя по активности студентов, они быстро включались в работу и, думаю, что задания для них были интересными.

План урока выдержан, изученный материал смогла проконтролировать; я полагаю, что все усвоили, как правильно создавать автоматическое оглавление.

Цель урока и задачи считаю достигнуты, так как с заданиями все студенты справились (оценки все положительные).

## **ЗАКЛЮЧЕНИЕ**

<span id="page-18-0"></span>Создание методической разработки занятия позволило систематизировать весь необходимый дидактический материал к занятию, выстроить логично структуру занятия, на основе цели и задач определиться с выбором методов и средств обучения, методов контроля. Методическая разработка учебного занятия содержит все дидактические материалы, которые будут использоваться на занятии.

В данной методической разработке занятия по ПД 02 Информатика и ИКТ по теме «Автоматическое оглавление в MS Word 2007» представлена методика организации занятия по специальности «Прикладная эстетика». Методическая разработка отражает особенности ведения современного занятия на принципах деятельностного обучения: мотивационные приемы, использование интерактивных приемов обучения, сочетание индивидуальной и фронтальной форм работы. На занятии предусмотрена самостоятельная работа обучающихся, организованная с использованием компьютерных технологий. Все это позволило формировать у обучающихся общие компетенции, что в полной мере отвечает требованиями ФГОС.

# **СПИСОК ЛИТЕРАТУРЫ**

<span id="page-19-0"></span>Гаевский, А.Ю. Информатика 7-11 класс [Текст]: учебник/ А.Ю. Гаевский.- 2-е изд., доп. — Киев: А.С.К., 2006. — 536 с.

Михеева, Е.В. Информационные технологии в профессиональной деятельности [Текст]: учебное пособие для СПО/ Е.В. Михеева.-5-е изд.,стер.-М.: Академия, 2006.-384с.

Сайт InformatikUrok.ru [Электронный ресурс]. – Режим доступа: [http://informatikurok.ru](http://informatikurok.ru/) – (дата обращения: 08.09.2017)